# **Elektronische Unterschrift per Unterschriftenpad | Arbeitsablauf**

## Schritt für Schritt

Das signotec Unterschriftenpad ist für eine Unterschrift (fortgeschrittene elektronische Signatur) des Kunden gedacht. Hierbei entfällt das Ausdrucken eines Dokumentes, um dieses vom Kunden unterschreiben zu lassen, um dieses dann wieder in das Archiv des Kunden einzuscannen (z. B. Berufsgenossenschaftsfälle/Abrechnungen). Das Unterschriftenpad selber, erhalten Sie im [AMPAREX Webshop.](https://shop.amparex.net/shop/dedrucker-und-scanner/) Fragen und Antworten, auch zur rechtlichen Seite, finden Sie direkt auf der Herstellerseite [FAQ](https://support.signotec.com/de/support/home).

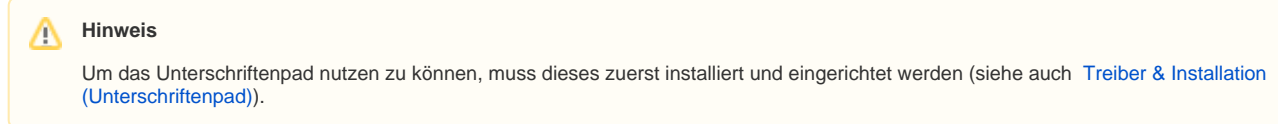

#### **Der Kunden unterzeichnet das gewünschte Dokument wie folgt über das Druckdialogfenster**

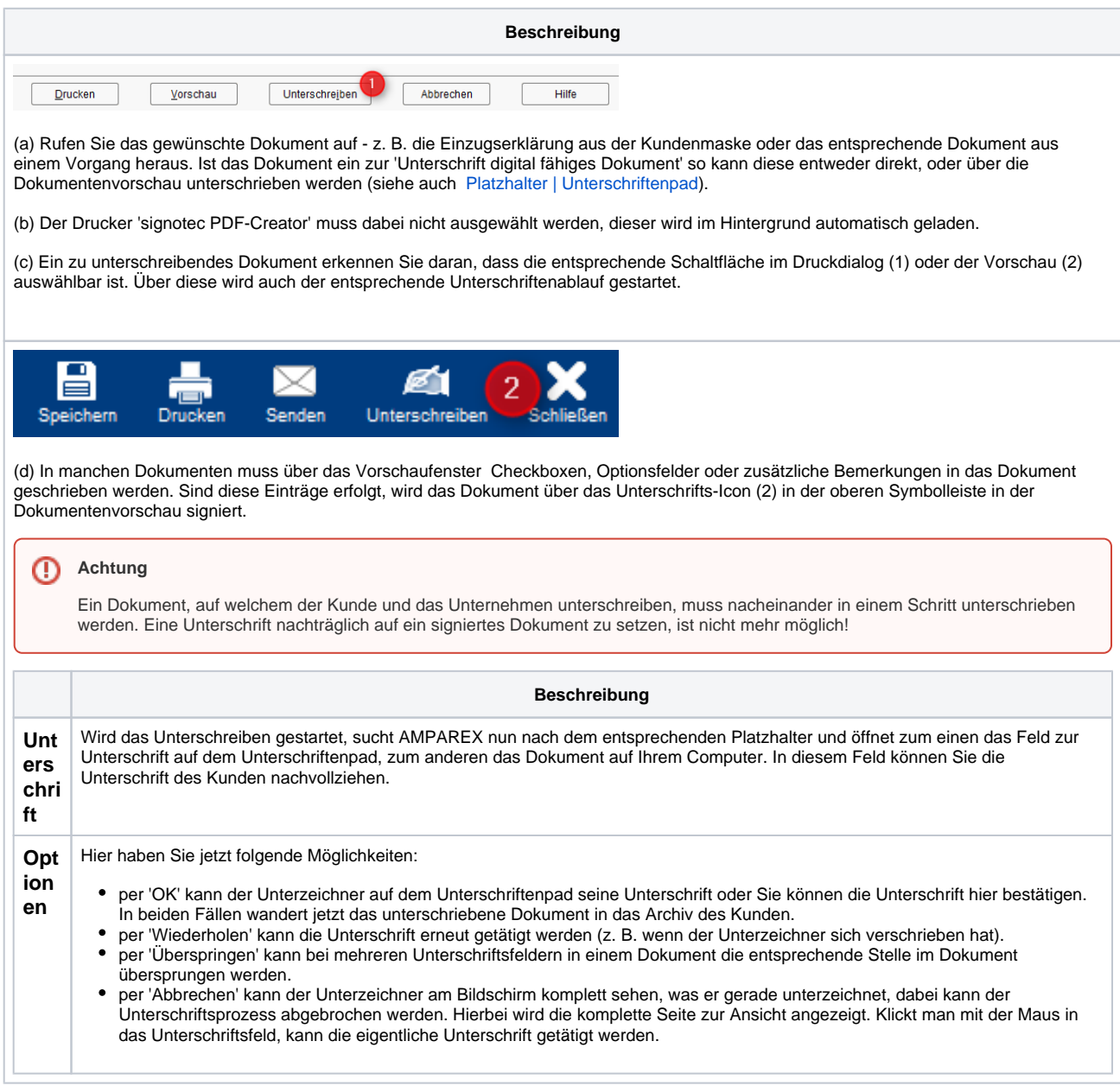

#### **Nach der Unterschrift**

Nachdem Sie oder der Kunde das Dokument digital unterschrieben hat, gibt es 3 bzw. 4 Auswahlmöglichkeiten.

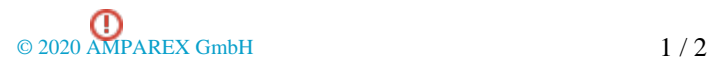

## **Elektronische Unterschrift per Unterschriftenpad | Arbeitsablauf**

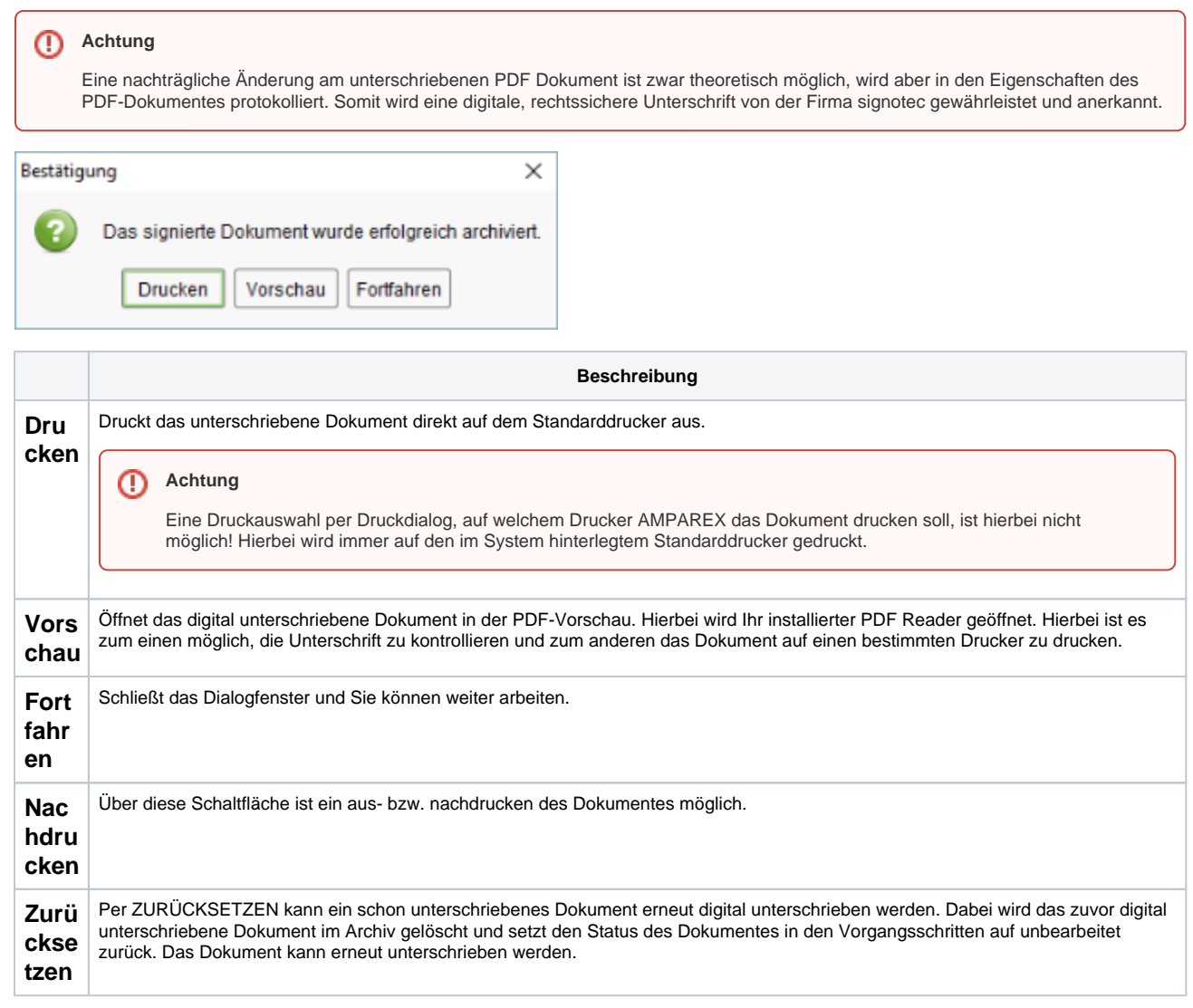

### Siehe auch ...

- [AMPAREX Webshop](https://shop.amparex.net/unterschriftenpads/)
- signotec Herstellerseite [FAQ](https://support.signotec.com/de/support/home)
- [Treiber & Installation \(Unterschriftenpad\)](https://manual.amparex.com/display/HAN/Installation+%7C+Unterschriftenpad)
- [Platzhalter | Unterschriftenpad](https://manual.amparex.com/display/HAN/Platzhalter+%7C+Unterschriftenpad)
- [Standardzertifikat Signotec ist abgelaufen | Unterschriftenpad](https://manual.amparex.com/display/HAN/Standardzertifikat+Signotec+ist+abgelaufen+%7C+Unterschriftenpad)